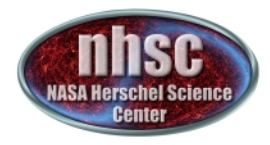

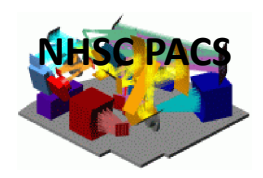

# **NHSC/PACS%Webinar** PACS Extended Emission Data Processing

# Data Processing Tools Outside HIPE: UNIMAP!! (http://w3.uniroma1.it/unimap/)

Roberta!Paladini

(with a significant inputs from Lorenzo Piazzo's presentation at Herschel Map-Making Worskhop)

**April 2013** 

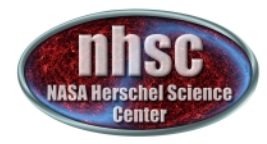

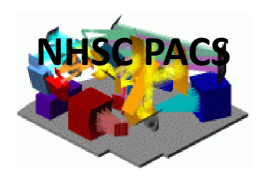

# **PART I: The UNIMAP package - Overview**

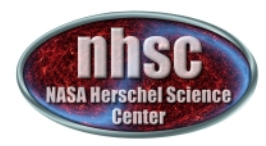

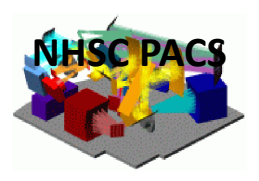

### **The Developer Team**

- $\triangleright$  L. Piazzo, D. Ikhenaode (University of Rome DIET)
- $\triangleright$  M. Pestalozzi, S. Pezzuto, D. Elia, E. Schisano (IAPS-INAF)
- L. Calzoletti, F. Faustini (ASDC-ASI)  $\blacktriangleright$

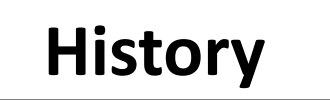

- $\triangleright$  Early development took place within Hi-GAL Key Program
- $\triangleright$  Originally, code was known as ROMAGAL (Traficante et al., 2011)
- $\triangleright$  UNIMAP is a user-friendly version of ROMAGAL
- $\triangleright$  It is now a standalone project funded by the Italian Space Agency (ASI)

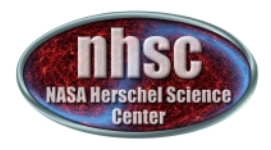

#### **Features%**

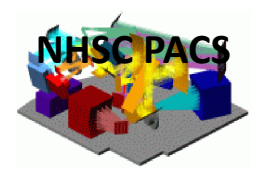

#### **Environment:%**

- $\triangleright$  Code is in MATLAB
- $\triangleright$  It is compatible with Linux, Windows, Mac environments
- $\triangleright$  Compiled version can run w/o MATLAB
- $\triangleright$  Compiled version currently distributed for Linux and Mac (64-bit machines)

#### **Interactivity:**

- $\triangleright$  execution is controlled with parameter file
- $\triangleright$  automatic execution uses default values of parameters
- $\triangleright$  typically, default parameters values provide good quality results

#### **Flexibility:**

- $\triangleright$  Each pipeline step can be run separately
- $\triangleright$  Input data can be downsampled for fast-execution tests
- $\triangleright$  Intermediate products are saved so execution can be re-started

#### **Run%Time:%**

 $\geq 10^6$  frame data set for blue channel only requires ~12 GB RAM

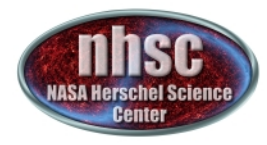

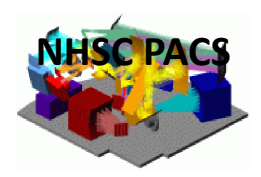

# **PART II: The UNIMAP package – How it Works**

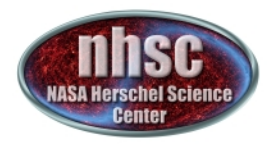

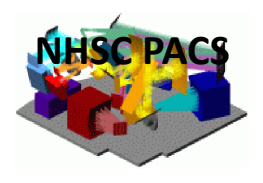

### **UNIMAP Pipeline**

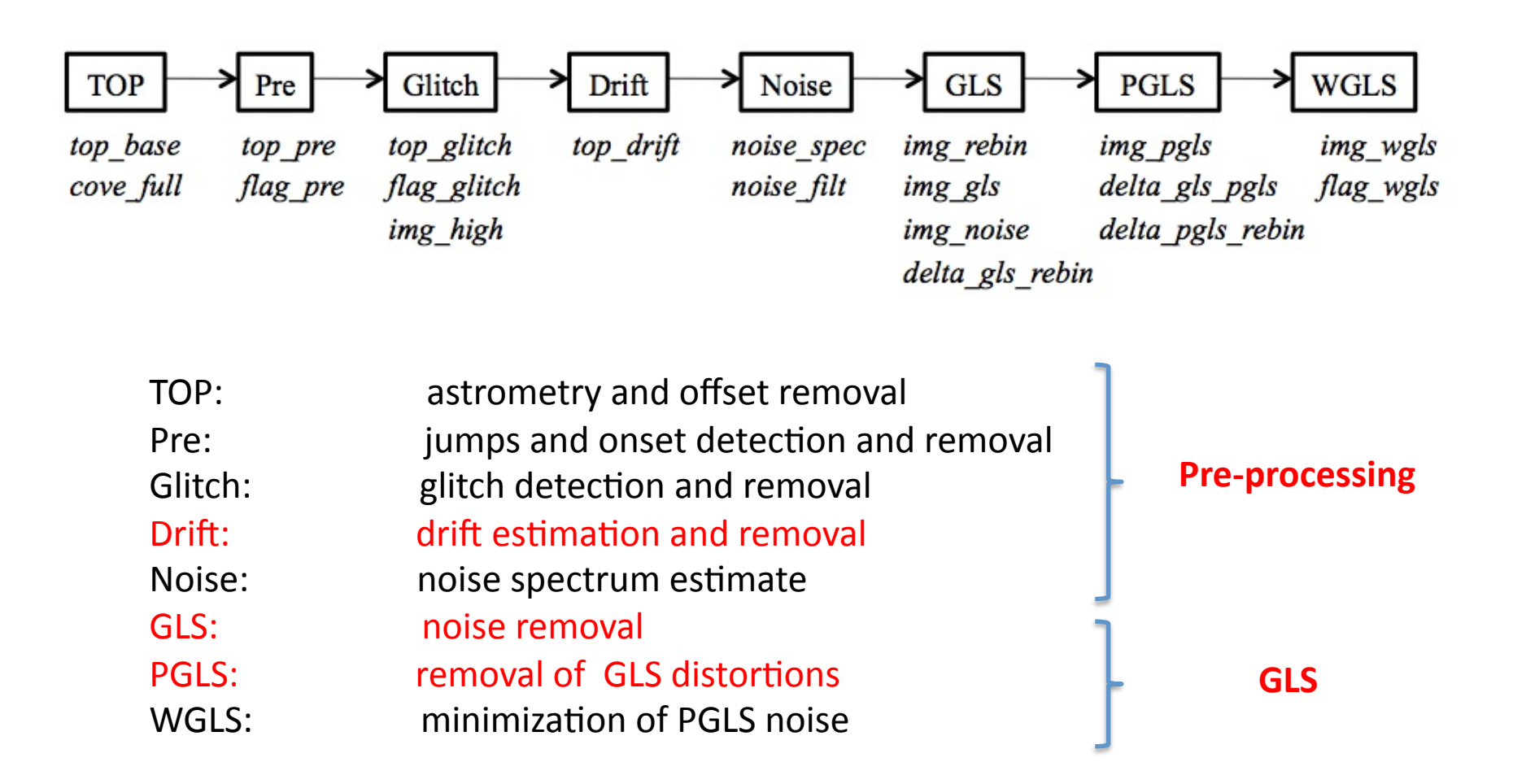

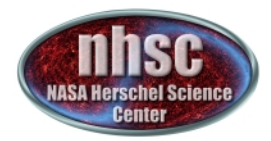

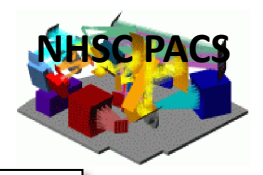

# **Subspace Least Square (SLS) Drift Removal**

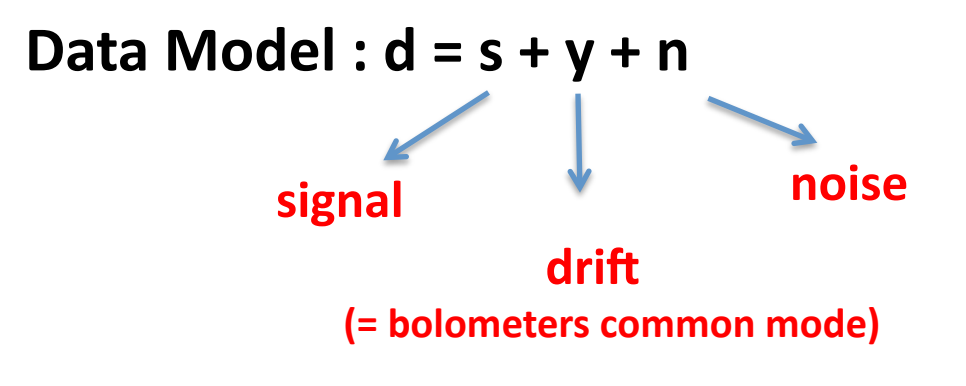

#### **Assumptions:**

- $\triangleright$  scans of different bolometers across the sky typically overlap in some positions
- $\triangleright$  each readout in a signal timeline S(t) is associated to a specific position on the sky
- $\triangleright$  positions in the sky where timelines of different detectors and scan directions cross constrain the solution

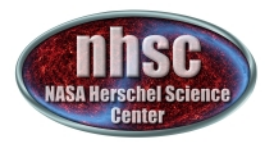

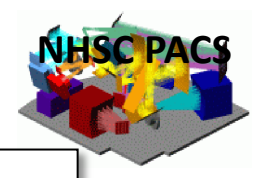

### **Subspace Least Square (SLS) Drift Removal**

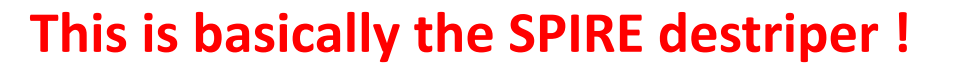

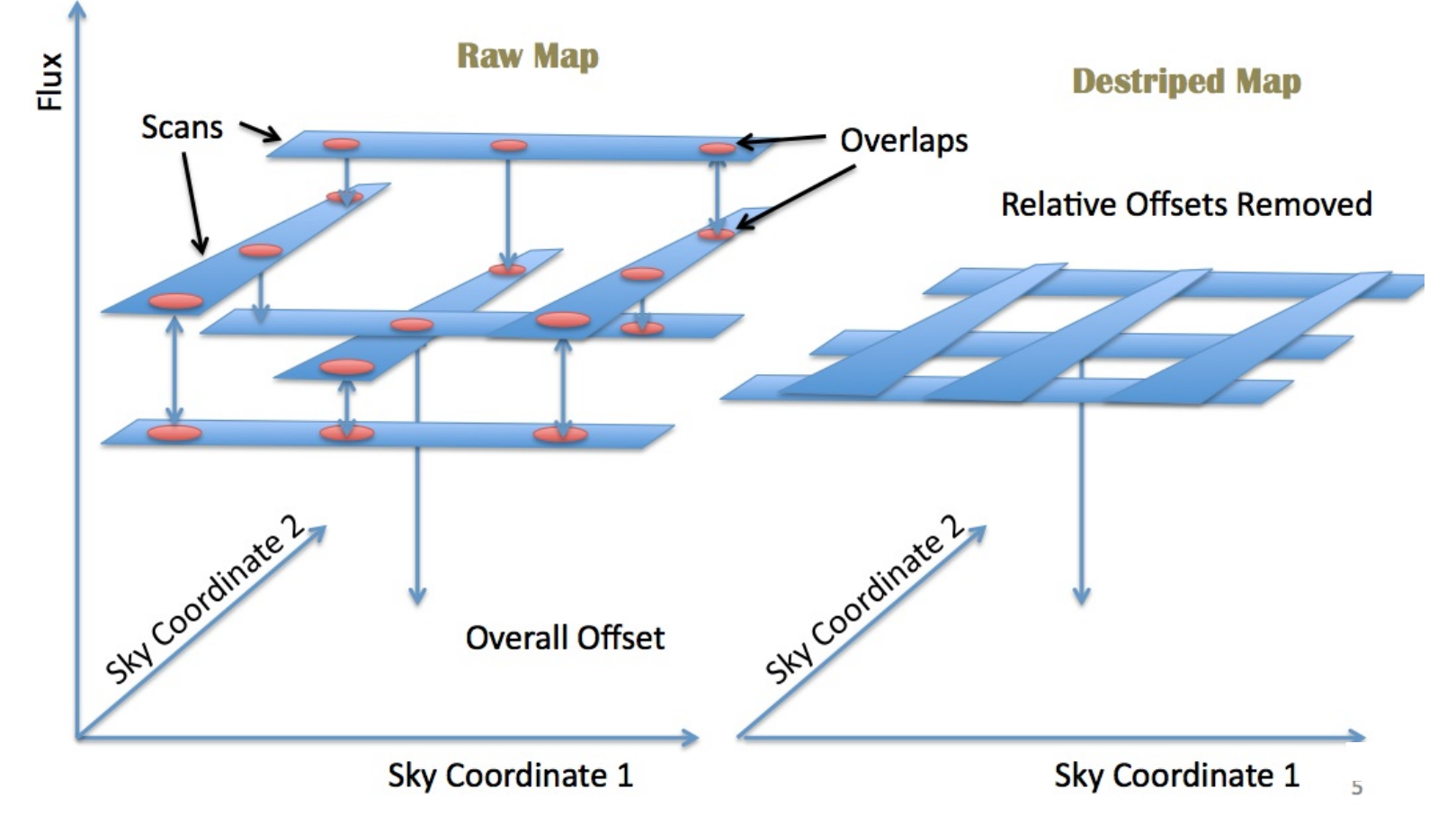

NHSC PACS Webinars - 16th April 2013

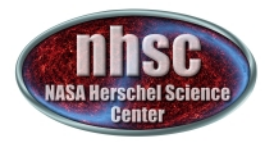

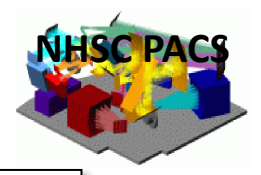

## **Subspace Least Square (SLS) Drift Removal**

#### **Basic Algorithm**

- $\triangleright$  Make first naïve map
- $\triangleright$  Re-sample readouts within map
- $\triangleright$  Compare each re-sampled signal timeline with the corresponding original timeline
- For each timeline: fit offset function to difference ( $\rightarrow$  simplest case is zero-order polynomial)
- $\triangleright$  Subtract fitted offset function from original timeline and make another map!
- $\triangleright$  Calculate  $\chi^2$  and continue with re-sampling step while difference between consecutive  $\chi^2$  is above threshold
- $\triangleright$  Stop at convergence

NOTE: drift can be estimated for each timeline of for a sub-array

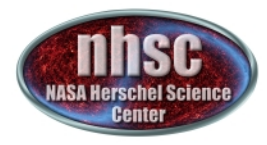

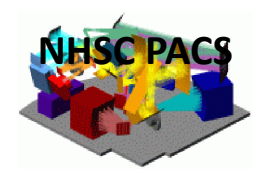

### **Drift Removal - Example**

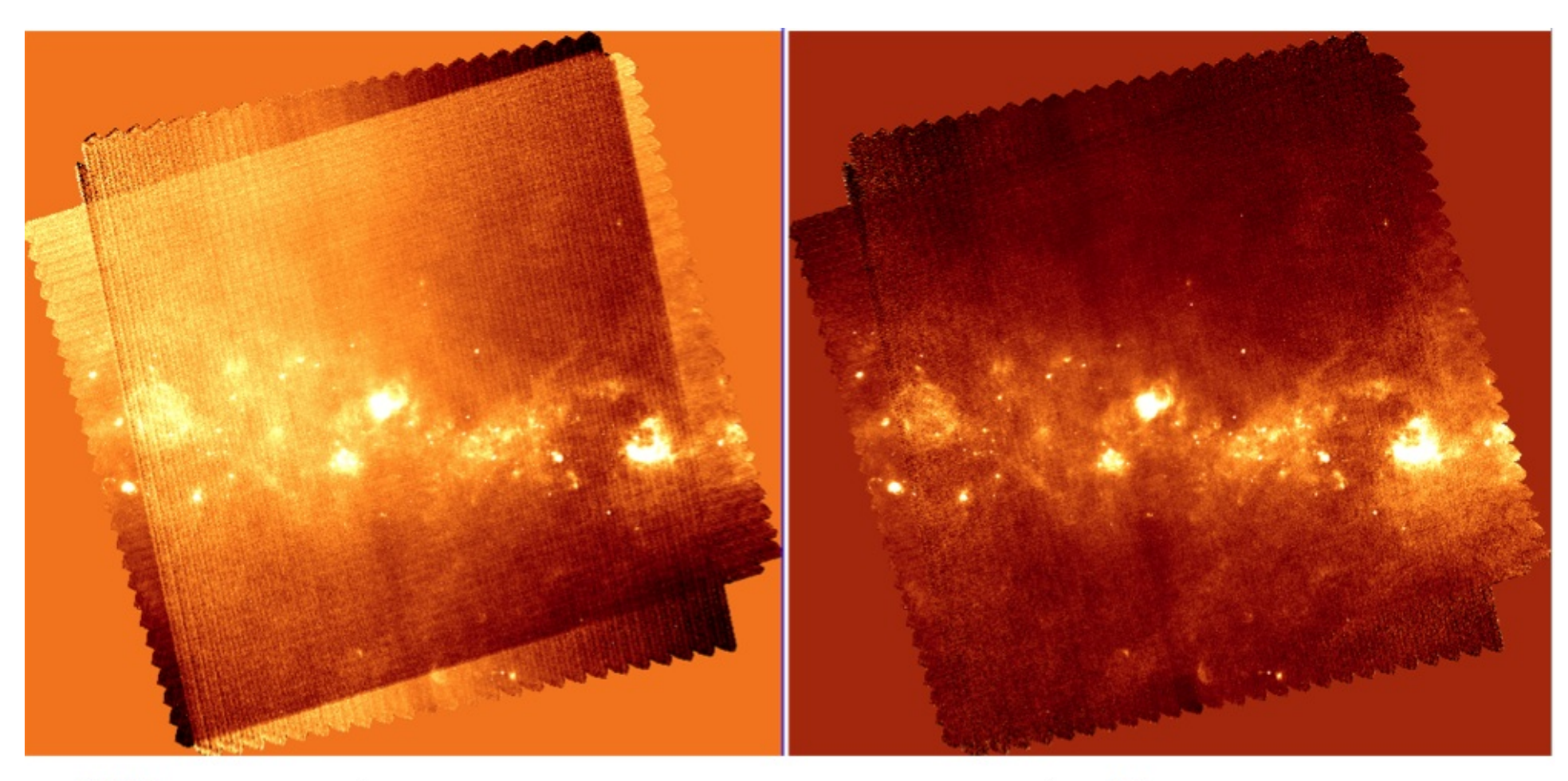

L004 blue.

top\_pre

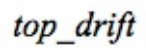

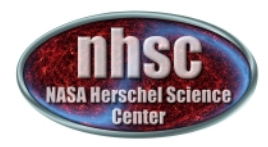

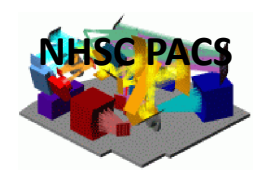

**Generalized Least Square (GLS)** 

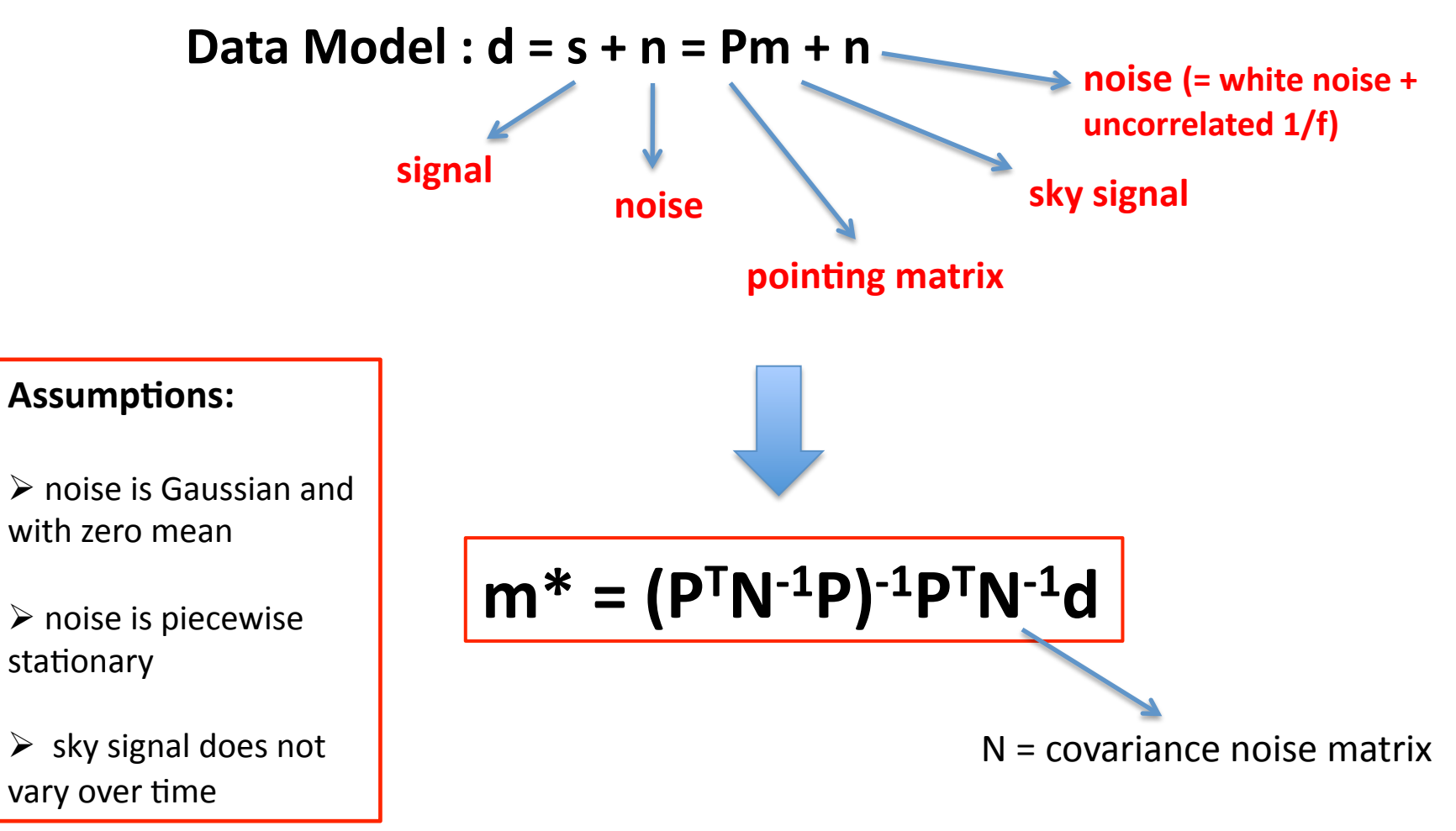

NHSC PACS Webinars - 16th April 2013

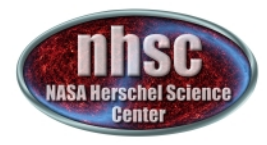

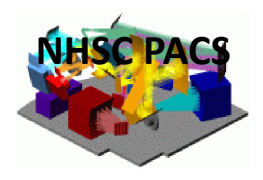

### **Generalized Least Square (GLS)**

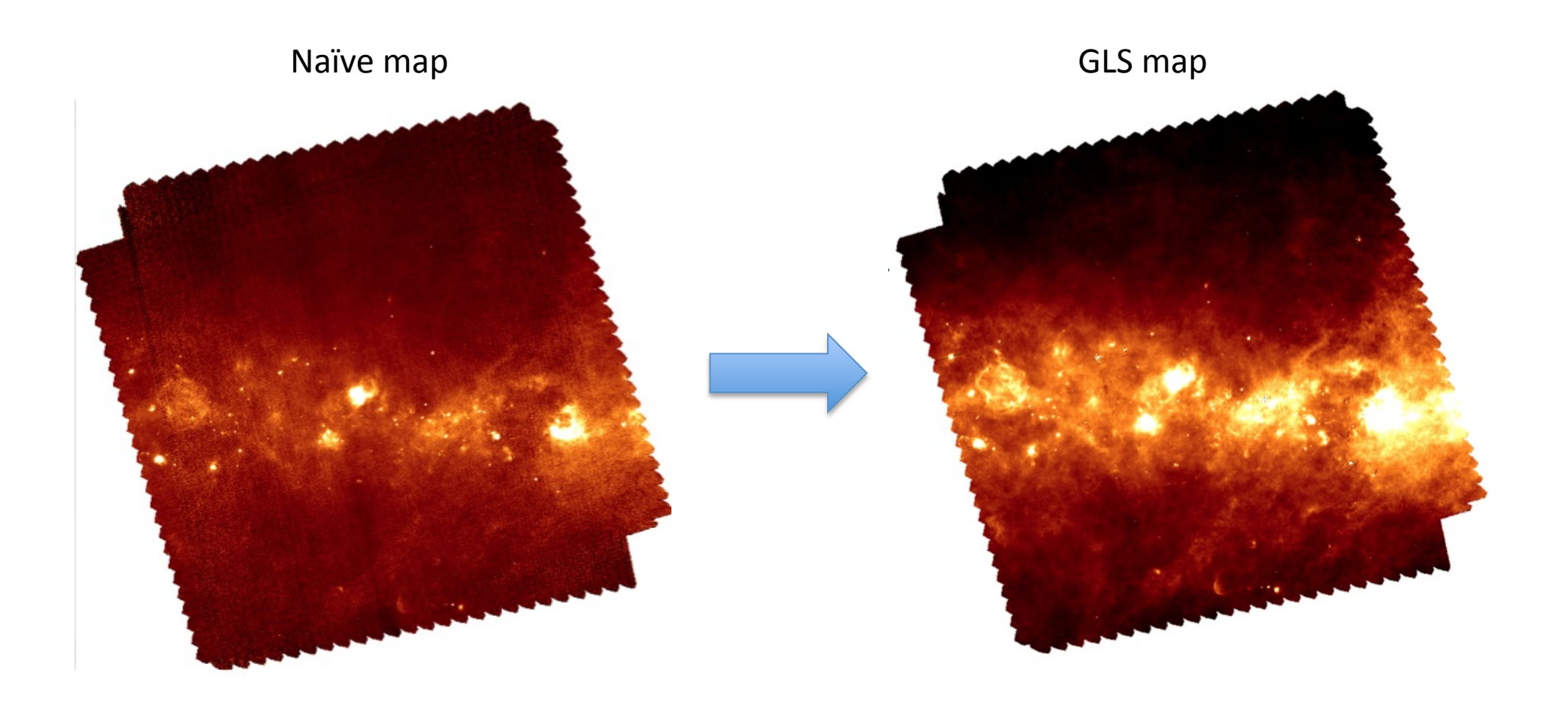

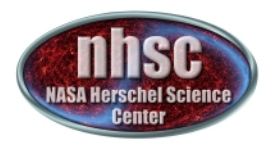

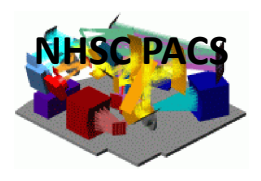

## **Post Processing for GLS (PGLS)**

- $\triangleright$  The GLS processing step can introduce distortions
- $\triangleright$  These distortions can be: cross-like, diffuse or absent
- $\triangleright$  GLS-introduced distortions can be identified and subtracted from the GLS map
- $\triangleright$  This operation is performed by means of median filtering and naïve projection
- $\triangleright$  As a side effect of distortion corrections, noise level in the map is increased. Such a noise increase is negligible if the map has high SNR
- $\triangleright$  The noise increase can be corrected for through the WGLS processing step

#### NOTE: PGLS is not needed if GLS did not introduce distortions!

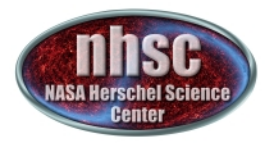

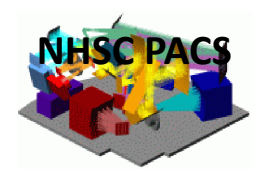

### **Post Processing for GLS (PGLS)**

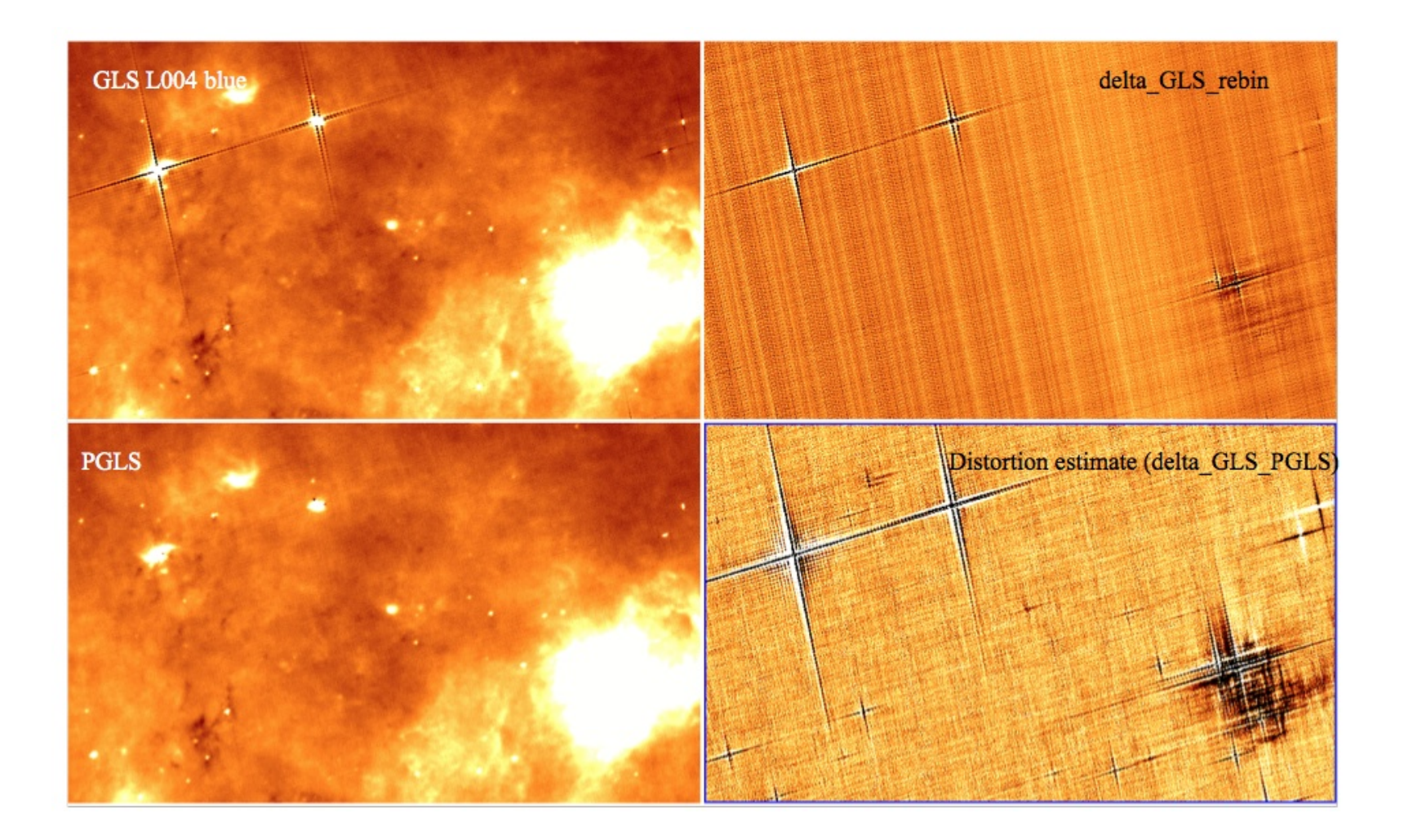

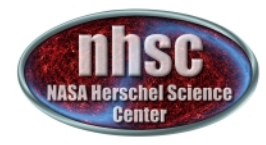

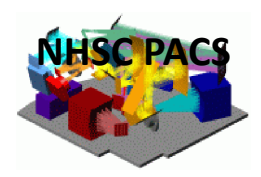

# **PART III: The UNIMAP package – How to Use It**

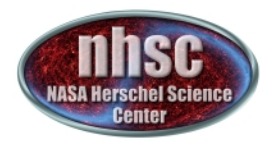

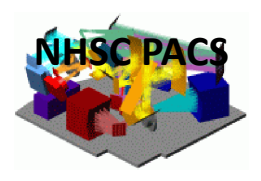

### **Download**

The code can be downloaded from:

http://w3.uniroma1.it/unimap/

 $\rightarrow$  Download and unzip "Unimap" package, e.g: "Unimap\_5.4.1\_maci64\_package.zip"

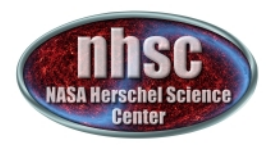

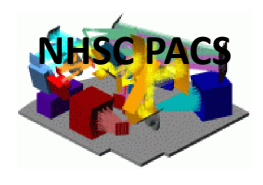

#### **Installation**

Installation steps (ex: Mac):

- $\triangleright$  Unzip the "MCRinstaller.zip" file for the installation of the MATLAB executable
- $\triangleright$  Run ./install to install the MATLAB executable
- $\triangleright$  Write down directory where executable is going to be installed (e.g /Applications/MATLAB/MATLAB\_Compiler\_Runtime/v716)
- $\triangleright$  Insert in .cshrc (or equivalent for bash/tshell) the lines as instructed during **MATLAB** installation
- $\triangleright$  Create "example\_data" dir containing the data sample provided with the distribution
- $\triangleright$  Edit "unimap\_par.txt" file specifying path of "example\_data" dir
- $\triangleright$  Run Unimap on example data set:

./run\_unimap.sh /Applications/MATLAB/MATLAB\_Compiler\_Runtime/v716

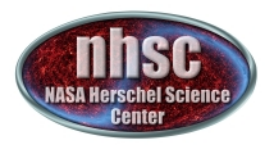

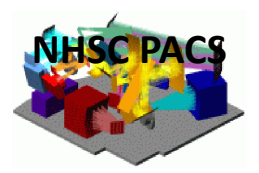

# **UniHIPE%%%**

- $\triangleright$  UniHIPE is developed by ASI and can be downloaded at http://herschel.asdc.asi.it/index.php?page=unimap.html
- $\triangleright$  UniHIPE allows the conversion of Level 1 data from HIPE format to UNIMAP format
- $\triangleright$  It needs to be called from the same directory where HIPE is installed!
- $\triangleright$  The data (i.e. HIPE Level 1 products) can be loaded from locally saved files

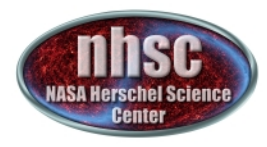

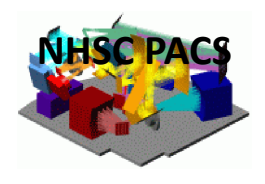

#### **Inputs & Outputs**

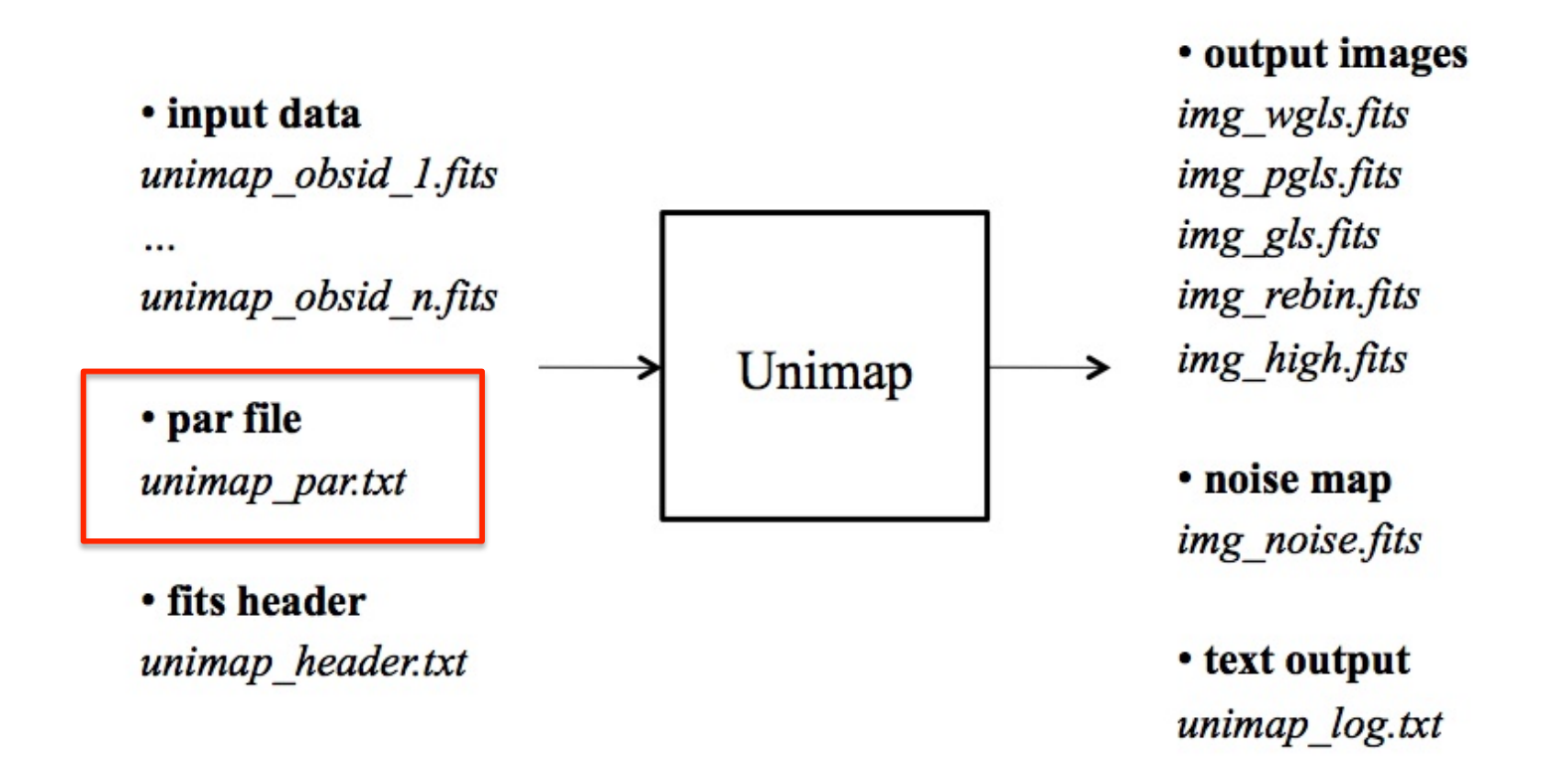

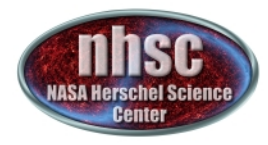

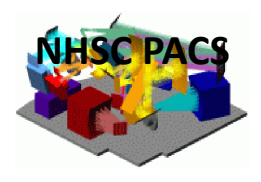

#### **Parameter File**

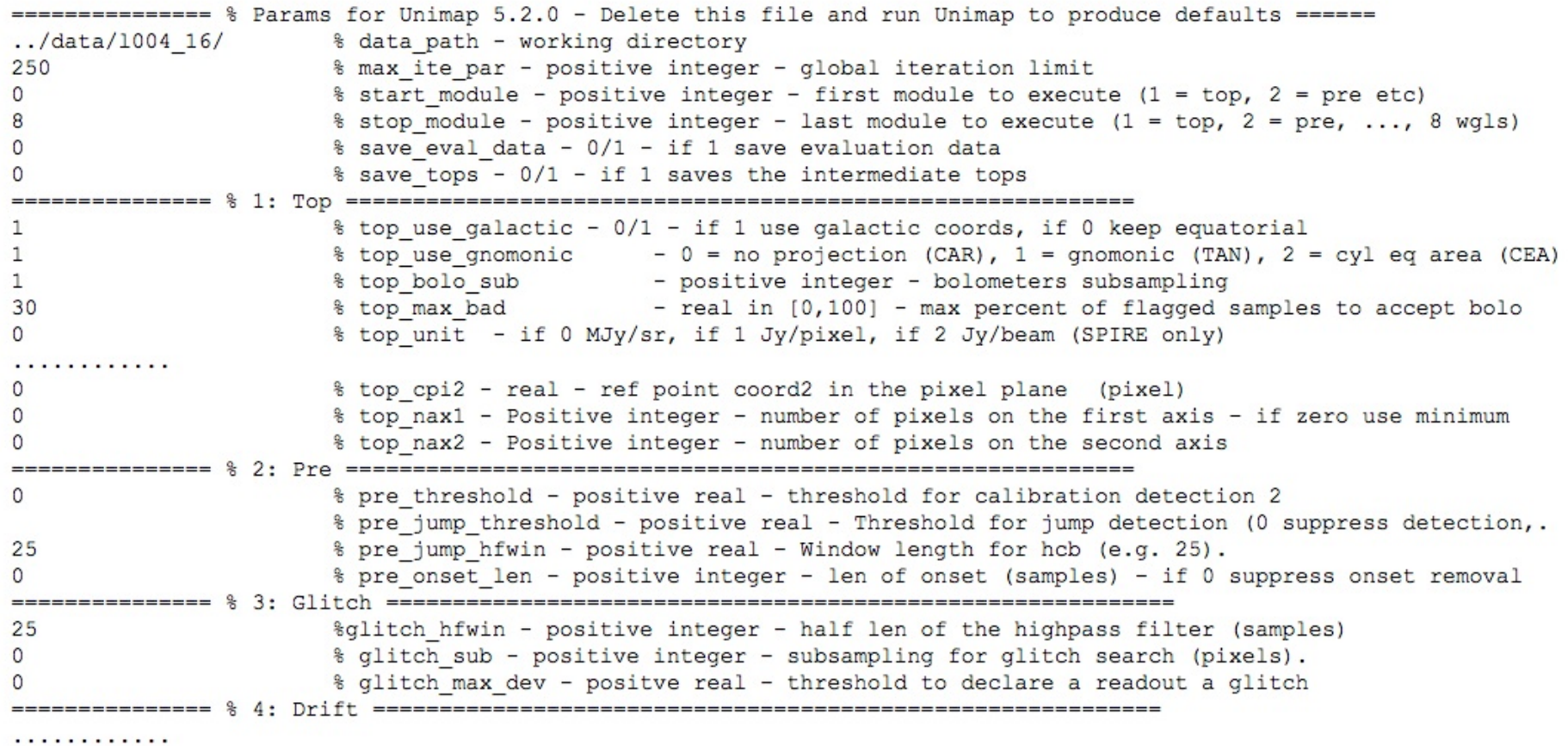

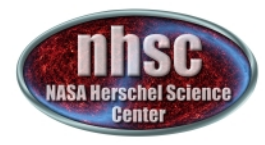

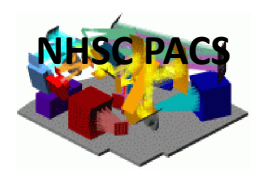

# **Thank You!**

NHSC PACS Webinars - 16th April 2013